# **App Conheça Caxias-MA: O uso do leitor de Qr-Code com fins Educativos, Turisticos e Históricos.**

**Alemax F. Silva<sup>1</sup> , Hilson B. Silva<sup>2</sup>**

<sup>1</sup>Analise e Desenvolvimento de Sistemas – Faculdade de Ciências e Tecnologia do Maranhão (FACEMA) Caixa Postal 65600-000 – Caxias – MA – Brazil

<sup>2</sup>Analise e Desenvolvimento de Sistemas – Faculdade de Ciências e Tecnologia do Maranhão (FACEMA)

Alemaxti@gmail.com, hilsonsilva@gmail.com

*Abstract. The mobile platform is no longer a promise to become a reality, with an exponential growth in the most diversified areas, makes it one of the most sought after development areas for software implementation. With this in mind, the idea was to develop a project to implement an App that seeks to disseminate and popularize the historical context of the city of Caxias, through the use of cellular technology in a practical, precise and attractive way. As a development methodology, the descriptive model was chosen. As a result, a QR-Code reader application was implemented, using cards installed with the support of the city of Caxias-MA, which enables the visualization of the information. Contribution, the application is available on the Play Store platform for free.*

*Resumo. A plataforma móvel deixou de ser promessa para se tornar realidade, com um crescimento exponencial nas mais diversificadas áreas, faz dela hoje uma das vertentes do desenvolvimento mais procurada para implementação de software. Pensando, nisso idealizou-se o desenvolvimento de um projeto com objetivo de implementar um App que busque disseminar e popularizar o contexto histórico da cidade de Caxias – MA, através do uso da tecnologia do celular de forma prática, precisa e atraente. Como metodologia de desenvolvimento optou-se pelo modelo descritivo. Como resultado implementou-se um aplicativo leitor de QR-Code, por meio de placas instaladas com o apoio da prefeitura de Caxias-MA, que possibilita a visualização da informação. Contribuição, o aplicativo está disponível na plataforma Play Store de forma gratuita.*

### **1. Introdução**

A História conta que o surgimento da cidade de Caxias dá-se no século XVIII quando as antigas aldeias dos índios Timbiras e Gamelas são substituídas por um pequeno arraial que em 10 de março de 1747 por decisão régia de D. João V torna-se julgado das Aldeias Altas e posteriormente elevado à vila em 31 de outubro de 1811 com o nome de Caxias das Aldeyas Altas. Em 1835, o crescimento da Vila era bastante visível e logo se fez necessário a criação de mais duas freguesias; a de Nossa Senhora da Conceição e São José, e a de São Benedito, sendo a de Nossa Senhora de Nazaré,

provavelmente a primeira. Então o que era uma vila elevou-se a categoria de cidade em 05 de julho de 1836. A cidade surge em pleno período Colonial trazendo para si uma identidade arquitetônica única construída ao longo do século e servindo de berço para ilustres personalidades literárias brasileira como Vespasiano Ramos, Coelho Neto e Gonçalves Dias. Para Pessoa, 2009.

> "No poema do caxiense Gonçalves Dias, vemos as representações de uma cidade cuja cartografia foi construída entre simbiose de uma paisagem robusta, recortada por montanhas, derramada em vale, e a prática de sujeitos históricos, desbravadores e constituidores de um espaço chamado Caxias. Este entrelaçamento redundou na emergência de uma cidade tipicamente colonial, onde as marcas da tradição foram recortando um lugar saturado de significados".

Após uma breve histórico da cidade de Caxias, justiicar-se-á a implementação desse aplicativo que irá difundir, mais ainda, a história desse cidade, sob o ponto de vista prático e tecnologico. O objetivo do aplicativo é unir o histórico e o moderno, utilizando a tecnologia que temos a disposição para divulgar a biografia da cidade histórica de Caxias Maranhão, seus serviços e utilidades, através de um aplicativo de plataforma Android gratuito para download no Play Store, e a instalação de placas de identificação instaladas em monumentos e prédios no centro histórico da cidade. Como metodo aplicou-se o descritivo, pois acredita-se que a cada fase do desenvolvimento será possivel descrever como acontece cada etapa do projeto.

#### **2. Referencial teórico**

<u>.</u>

No decorrer do desenvolvimento do trabalho alguns conceitos e ferramentas foram necessários ser entendidas/aprendidas, como: Orientação a objeto, Qr-Code, Framework, Engenharia de Software. Entende-se por orientação a objeto a programação um termo geral que inclui qualquer estilo de desenvolvimento que seja baseado no conceito de objeto (Sintes 2002, p.4). Chama-se *QR-Code*<sup>1</sup> o código de barras em 2D que está encastoado na codificação da imagem, um trecho de um texto, um link ou redirecionamento para um site. Usando a câmera de um aparelho celular e um aplicativo scanner instalado em um celular é possível realizar a tradução desse código de barras. Conforme (Prass 2011) Esse tipo de codificação permite que possam ser armazenadas uma quantidade significativa de caracteres. Numéricos: 7.089; Alfanuméricos: 4.296; Binário (8 bits): 2.953; e Kanji/Kana (alfabeto japonês): 1.817. Pode-se entender que Framework é um conjunto de códigos comuns que provem uma funcionalidade de modo generico. Quanto a Engenharia de software é uma área da computação voltada à especificação, desenvolvimento, manutenção e criação de software, com a aplicação de tecnologias e práticas de gerência de projetos, visando uma melhor qualidade do produto (Sommerville, 2011). Para o desenvolvimento do aplicativo usamos uma IDE *Online*, o *App Inventor2*<sup>2</sup> que nos surpreendeu com sua simplicidade, versatilidade, flexibilidade e

<sup>1</sup> Criado pela empresa japonesa Denso-Wave em 1994 para identificar peças na indústria automobilística, desde 2003 é usado para adicionar dados à telefones celulares através da câmera fotográfica.

 $2 \text{ E}$  uma aplicação código aberto originalmente criada pela Google, e atualmente mantida pelo Massachusetts Institute of Technology (MIT).

capacidade de desenvolvimento. O *HTML5*, *CSS3*, *Sublime Text*, *framework Bootstrap*<sup>3</sup> , *QR-Code Generator, Astah* , servidor Web *HostGator*, site *flaticon.com* e *Corel DrawX7*.

# **3. Metodologia**

Para o desenvolvimento do aplicativo é necessário definir algumas estratégias metodológicas com o propósito de aplicar o melhor método. Discorre-se a seguir acerca do tipo de pesquisa, tipo de abordagem, procedimento técnico, instrumento aplicado, forma de coleta e tipo de análise dos resultados (Andrade 2010) (Gil 2002).

Uma pesquisa pode ser exploratória de natureza descritiva e explicativa, tendo "como finalidade proporcionar mais informações sobre o assunto que vamos investigar, possibilitando sua definição e seu delineamento" (Cristiano e Cesar 2013, p.51). "A pesquisa de natureza descritiva é, juntamente com as pesquisas exploratórias, as que habitualmente realizam os pesquisadores sociais preocupados com a atuação prática" (Cristiano e Cesar 2013, p.53). A justificativa para a escolha do método descritivo é justamente a possibilidade de descrever os passos que foram realizados para a construção do software, alinhada as etapas que a Engenharia de software possui.

# **4.Desenvolvimento**

<u>.</u>

Quando se inicia o desenvolvimento de um novo sistema, ou mesmo de uma nova funcionalidade para um sistema existente, um dos primeiros passos a ser executado é o estudo e levantamento dos requisitos necessários para a construção do produto final. Durante essa análise, identifica-se as principais partes e objetos envolvidos, suas possíveis ações e responsabilidades, suas características e como elas interagem entre si. (Rodrigues 2012). A seguir é possivel identificar na Tabela 01 e 02, alguns dos requisistos funcionais e não funcionais do aplicativo.

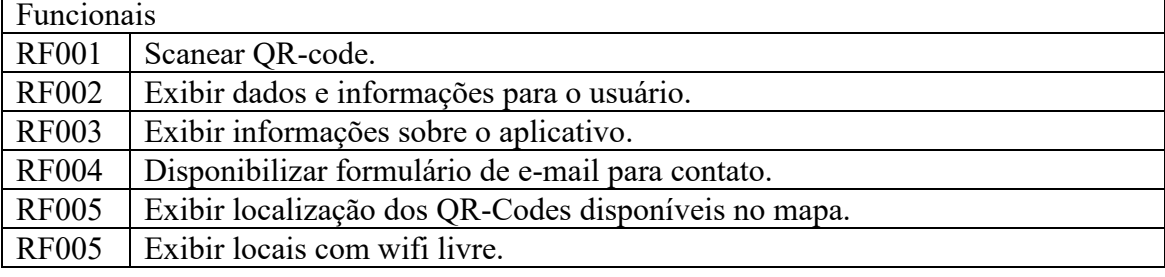

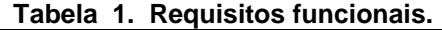

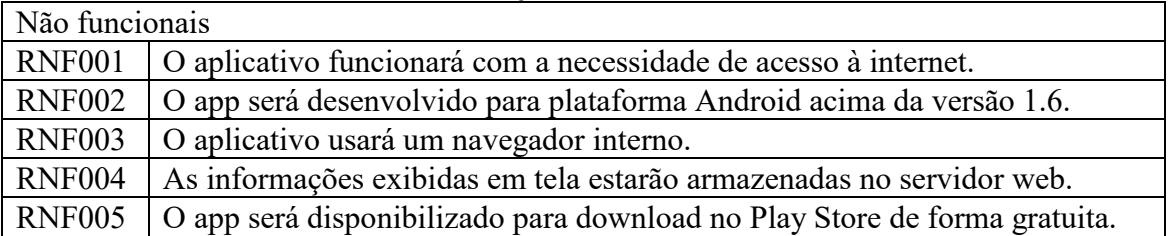

**Tabela 2. Requisitos não funcionais.**

<sup>&</sup>lt;sup>3</sup> É um framework HTML, CSS, e JS para desenvolvimento de projetos responsivo e focado para dispositivos móveis na web.

### **4.1 Casos de uso**

Com o fim de melhorar a comunicação entre os desenvolvedores e os clientes deve-se elaborar os Diagramas de Caso de Uso que tem como objetivo descrever um cenário que mostre as funcionalidades do sistema com a perspectiva do usuário e demostrando as principais funcionalidades do sistema para o cliente. As Figuras 01, demostram os diagramas de caso de uso, no processo de escaneamento do Qr-Code.

Segundo (Rodrigues 2012),

"O Diagrama de *Casos de Uso* tem o objetivo de auxiliar a comunicação entre os analistas e o cliente. Um diagrama de Caso de Uso descreve um cenário que mostra as funcionalidades do sistema do ponto de vista do usuário. O cliente deve ver no diagrama de Casos de Uso as principais funcionalidades de seu sistema."

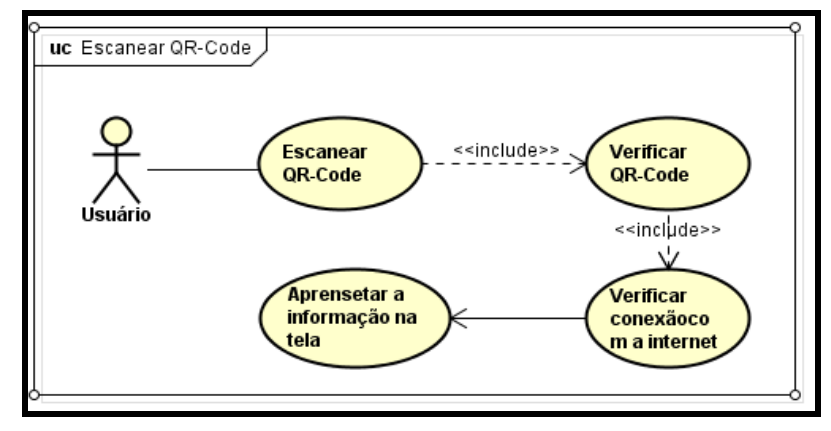

 **Figura 1. Caso de Uso Escanear QR-Code.Fonte da Imagem: Autor.**

# **5.Protótipagem**

Para possibilitar a implementação da interface do aplicativo foi necessário, alem dos recursos da plataforma da MIT App inventor 2, também foram utilizados recurso como HTML5 e CSS3. A seguir algumas das interfaces implementadas no aplicativo. A aplicação foi desenvolvida buscando a praticidade e agilidade, para a tela principal da aplicação foram disponibilizados apenas três botões (Escanear, Menu e Sobre), justamente para os usuários não terem muita dificuldade ao primeiro contado com a aplicação. A Figura 2, demonstra melhor essas funcionalidades, onde é possível identificar que ao clicar no botão menu, ele será redirecionado para um novo formulário com várias opções da aplicação.

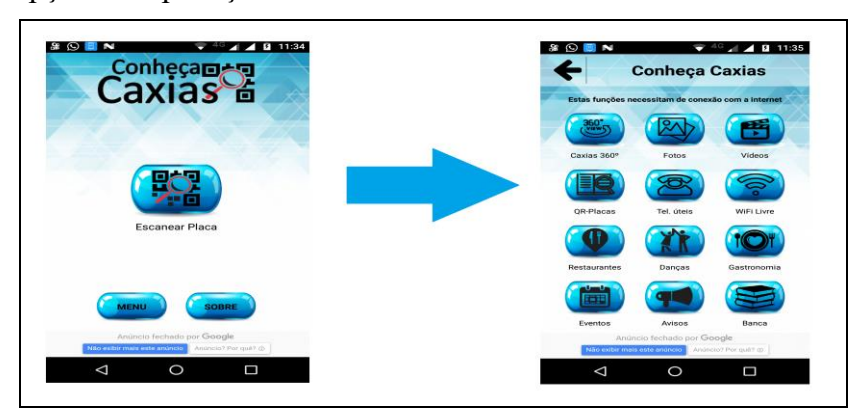

**Figura 2. Tela principla e Outras opções. Fonte da imagem: Autor**

A aplicação também conta com uma seção de fotos em 360 graus, com vários pontos turisticos da cidade, onde é possivel conhecer a cidade de caxias, visualizando essas fotos em 360 graus. Pode-se ter uma visão melhor dessa funcionalidade por meio da Figura 3.

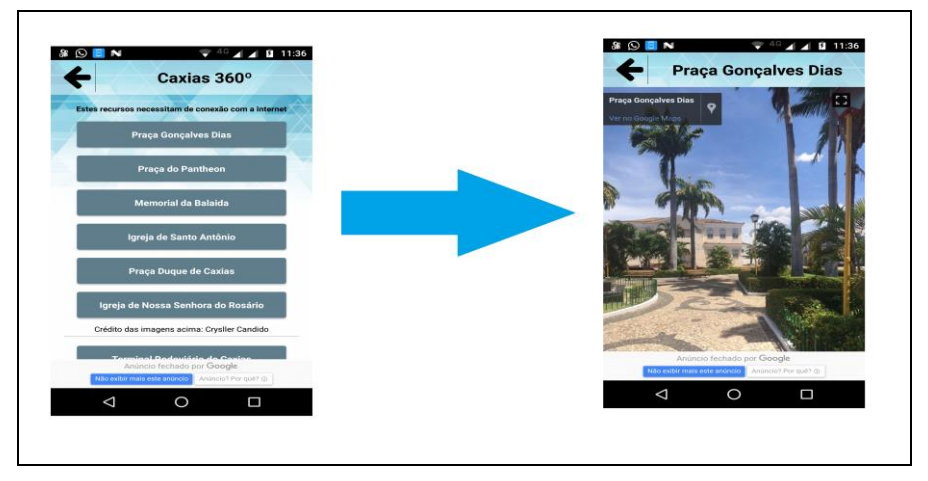

**Figura 3. Tela Fotos Caxias 360º e Praça Gonçalves Dias. Fonte da imagem: Autor**

# **6.Teste realizado no aplicativo**

Para agregar melhor qualidade ao produto final, que é o software, foram realizados alguns testes, como o de usabilidade que tem como objetivo garantir a maior e melhor interação do usuário com o nosso sistema. Visando garantir um sistema interativo que seja operado de maneira eficaz, eficiente e agradável, em um determinado contexto de operação, para a realização das tarefas de seus usuários. Para a concretização desses testes foram utilizados aparelhos Smartphones com sistema operacional Android, com fornecedores diferente, tipo Samsung e Motorola, o objetivo era identificar se a operacionalização do aplicativo está aceitável ou não. Realizou-se o teste com 5 (cinco) usuários diferentes a Tabela 3, descreve alguns processos testados.

| rabela 5. Teste de usabilidade.                               |            |                |               |              |
|---------------------------------------------------------------|------------|----------------|---------------|--------------|
| Teste de usabilidade aplicada na tela de escaneamento QR-Code |            |                |               |              |
|                                                               | Acesso ao  | Interface para | Visualizar    | <b>Nivel</b> |
| Usuário                                                       | aplicativo | escanear       | informação    | Satisfação   |
| Adriana Santos                                                | Rápido     | Amigável       | Bem Detalhada | Bom          |
| Maria Alice                                                   | Rápido     | Amigável       | Meio confusas | Regular      |
| Raissa Lorena                                                 | Lento      | Confusa        | Bem Detalhada | Bom          |
| Denilson Sousa                                                | Rápido     | Amigável       | Bem Detalhada | ótima        |
| Oscar Filho                                                   | Rápido     | Amigável       | Meio confusas | Regular      |

**Tabela 3. Teste de usabilidade.**

### **7.Considerações finais (Trabalhos correlatos, Resultados alcançados e Conclusão)**

Trabalhos correlatos, já existem alguns aplicativos voltados para o turismo, nessa linha existe o TripeAdvisor que também traz as avaliações destes locais, existe também o Kayak que possibilita a organização do itinerário de uma viagem. O AroundMe divulga os bares, cafés, cinemas, bancos e postos de gasolina na região mais próxima do usuário. Assim como estes existe o Expedia Hotels e Flights, HostelWord e o Yelp. Com a função de escanear o QR-Code existe o App QRIO na cidade do Rio de Janeiro. O QRIO inspirou-se em um projeto Português que demarcou os pontos turísticos da cidade de Lisboa usando os QR-Codes elaborados em pedras portuguesas.

Resultados alcançados, como resultado obtive-se um aplicativo que atende o público não só de Caxias MA, mas também de outras cidades e que pode ser usado por pessoas de qualquer faixa etária, que leva ao conhecimento de todos a história de Caxias MA mas que também divulgue as utilidades e serviços prestados nela. É um App de fácil usabilidade e com o visual de telas amigáveis. O aplicativo está disponível gratuitamente no Play Store para Android, todas as suas telas são interativas, sendo possível navegar entre elas de forma fácil e intuitiva, o usuário também poderá saber mais sobre o aplicativo, enviar um e-mail para o desenvolvedor, consultar serviços e utilidades públicas na tela do seu celular.

Conclusão, o presente objeto de estudo teve como objetivo principal unir o histórico e o moderno, utilizando a tecnologia que temos a disposição para divulgar a biografia da cidade histórica de Caxias Maranhão, seus serviços e utilidades, através de um aplicativo de plataforma Android gratuito para download no Play Store (App "Conheça Caxias"). Constribuição, com a abrangência que o aplicativo pode alcançar por meio da plataforma móvel é provavél que a maior contribuição seja a difusão da história de Caxias, habilitando não só Caxiense, mas todos que se interessarem pela sua história. Por fim, acreditase ter alcançado todos os objetivos estabelecidos na fase de concepção do software para possibilitar a divulgação da história de Caxias-MA, de forma prática e rápida.

#### **Referências**

- Andrade, Maria Margarida de. "Introdução à metodologia do trabalho científico: elaboração de trabalhos na graduação". 10. ed. São Paulo: Atlas, 2010.
- Cristiano, C. P; Cesar, E. F. Metodologia do trabalho científico: métodos e técnicas da pesquisa e do trabalho acadêmico. Novo Hamburgo: Feevale, 2013.
- Gil, Antônio Carlos. Como Elaborar Projetos de Pesquisa. 4. ed. São Paulo: Atlas, 2002.
- Pessoa J. M. Entre a tradição e a Modernidade: a Belle é poque Caxiense. UFPI, 2009.
- Prass, Ronaldo. Entenda o que são os 'QR Codes', códigos lidos pelos celulares. Disponível em: <http://g1.globo.com/tecnologia/noticia/2011/05/entenda-o-que-sao-os-qr-codes-codigoslidos-pelos-celulares.html> Acesso em: 13 de outubro de 2017.
- Rodrigues, Joel. Modelo Entidade Relacionamento (MER) e Diagrama Entidade-Relacionamento (DER). Disponível em: <https://www.devmedia.com.br/modelo-entidaderelacionamento-mer-e-diagrama-entidade-relacionamento-der/14332> Acesso em: 05 de novembro de 2017.
- Sommerville. I. Engenharia de Software -Ed. Pearson, 9ª Edição, São Paulo,2011.
- Sintes, T. Aprenda a programar orientado a objeto em 21 dias, Ed. Pearson, São Paulo, 2002.